## **Welcome to TimeCamp Help!**

Search for articles...

## **Efficiency**

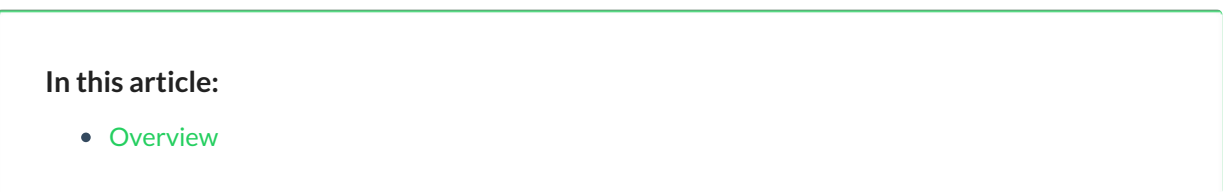

Efficiency tab is located under the **Computer Activities** reports on the left side menu:

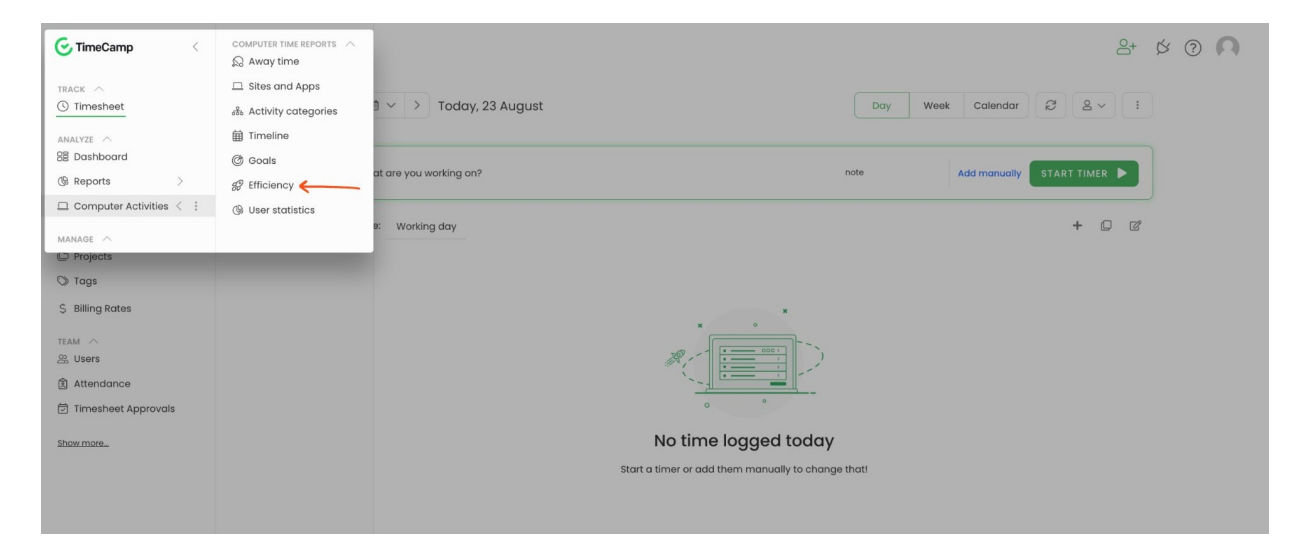

## **Overview**

In the efficiency report, you can check and compare time spent on **Top productive** and **Top Unproductive** activities. The graph report also allows you to see the percentage difference between productive and unproductive activities during your workday.

Administrators and Supervisors are able to view registered activities for users who they manage.

Efficiency

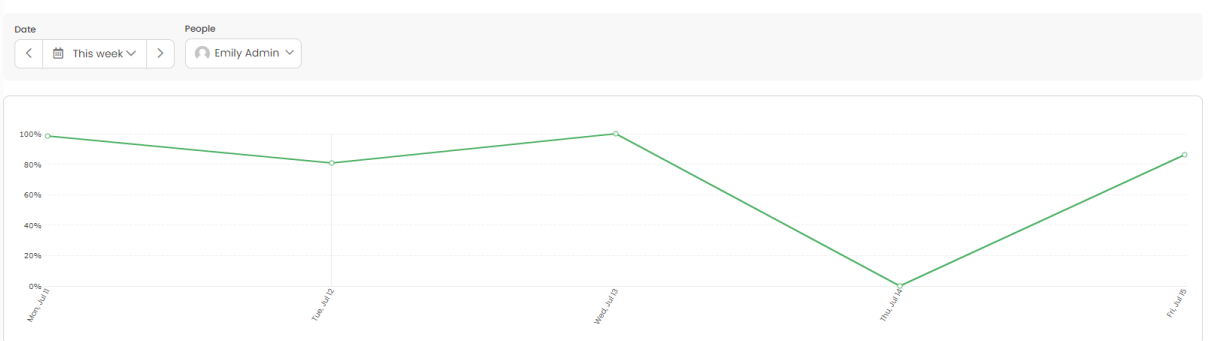

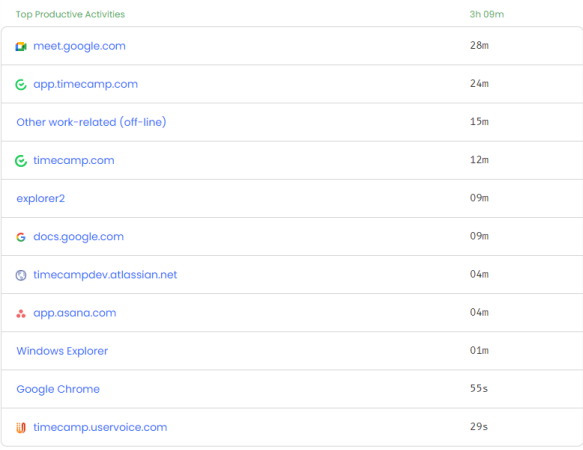

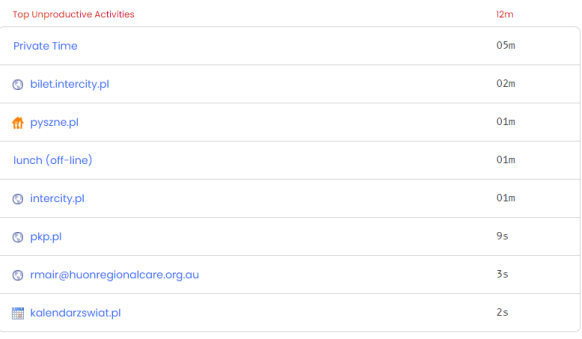

Data can be filtered by a date range and people picker. If you select a few users, the report will show the total time of productive and unproductive activities for all selected users.

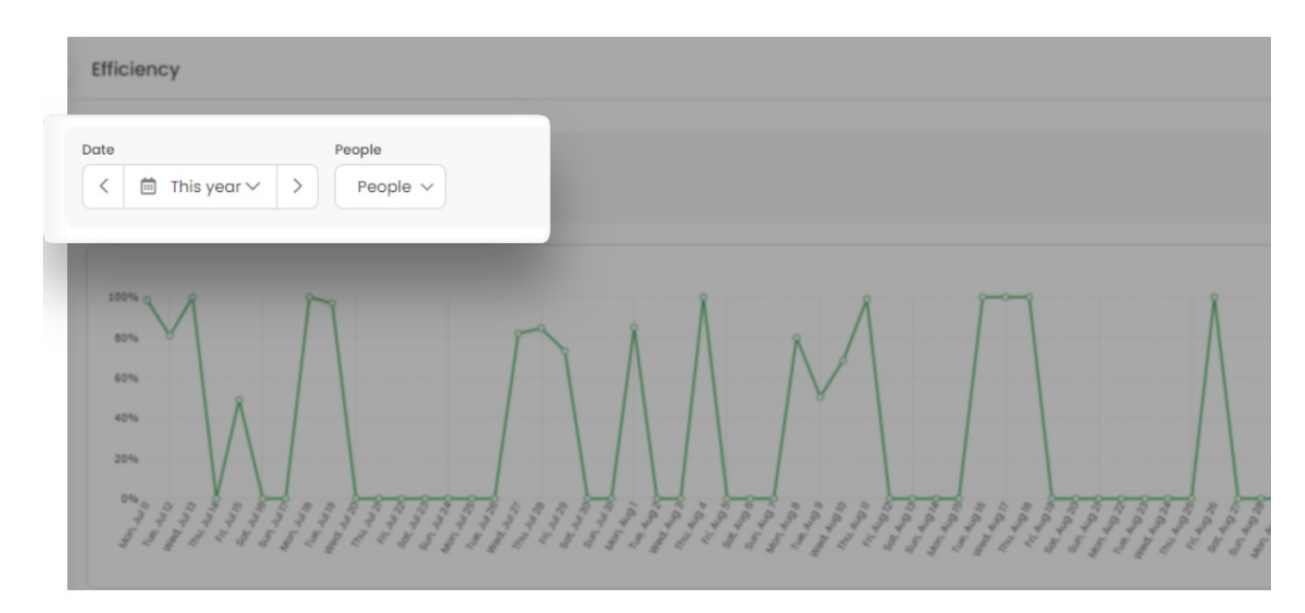

This report is available only in the online version, it can't be exported.